## **How to use the Bellus3D FaceApp:** *A Step-By-Step Process*

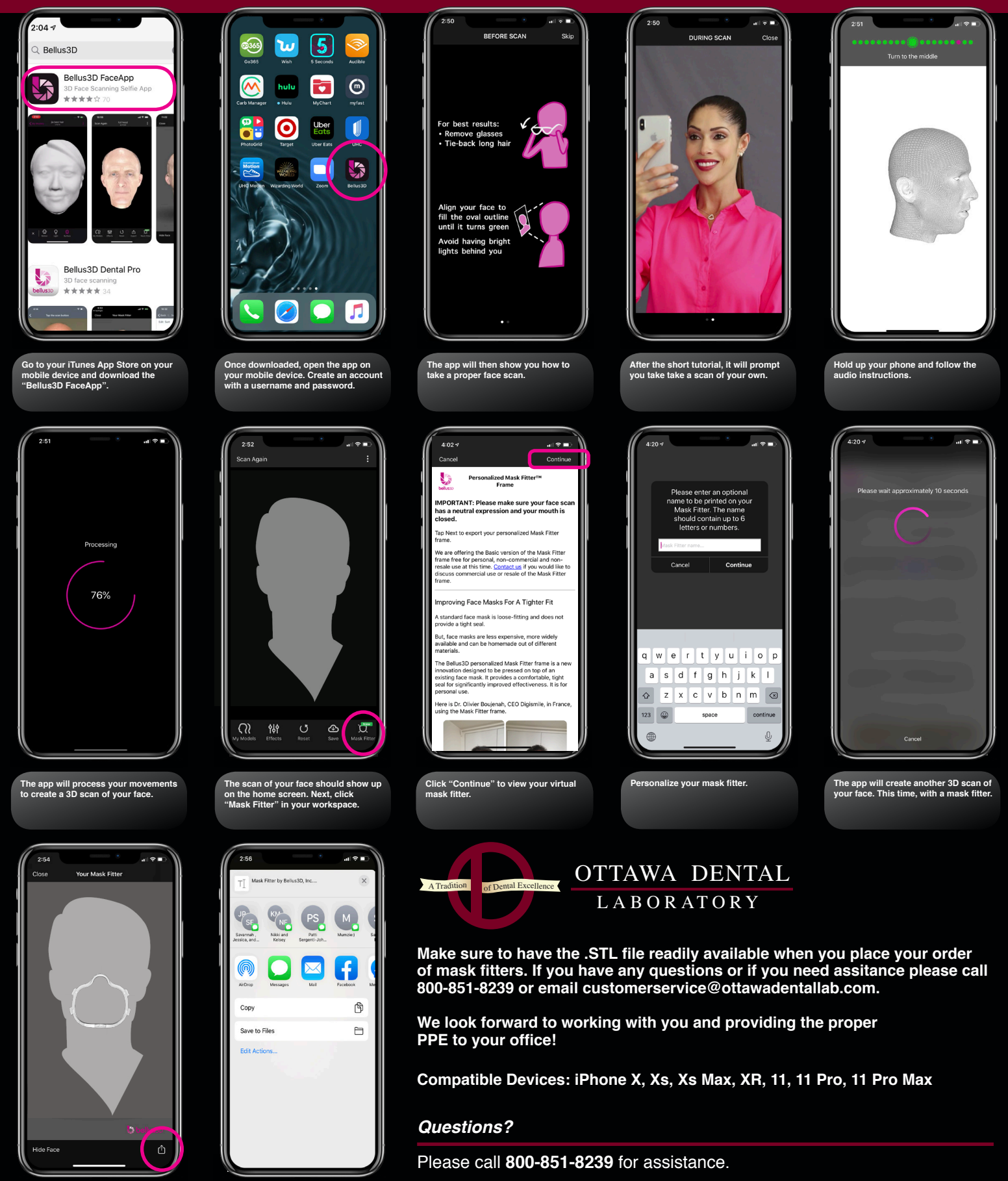

**Different exporting options will show on your phone. You can email directly to digital@ottawadentallab.com.**

**To export this .STL file, click on the icon in the bottom right corner.**

*Ottawa Dental Laboratory*  1304 Starfire Dr. • Ottawa, IL 61350